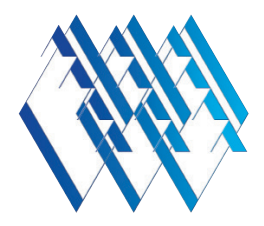

#### "Eigenheimer Magazin" – das ePaper für Tablet und PC

Sie haben als Mitglied des Eigenheimerverbandes Bayern die Möglichkeit, Ihre Verbandszeitschrift auch jederzeit und überall digital zu lesen. Dazu stehen Ihnen für die gängigen Betriebssystem Apps in den jeweiligen App-Stores (iTunes, Google Play Store) zur Verfügung. Für das Lesen am Computer können Sie einen normalen Browser benutzen.

Im Folgenden erklären wir Ihnen die verschiedenen Optionen, die es bei der Ansicht im Browser gibt.

Öffnen Sie die Website unter https://em.eigenheimerverband.de

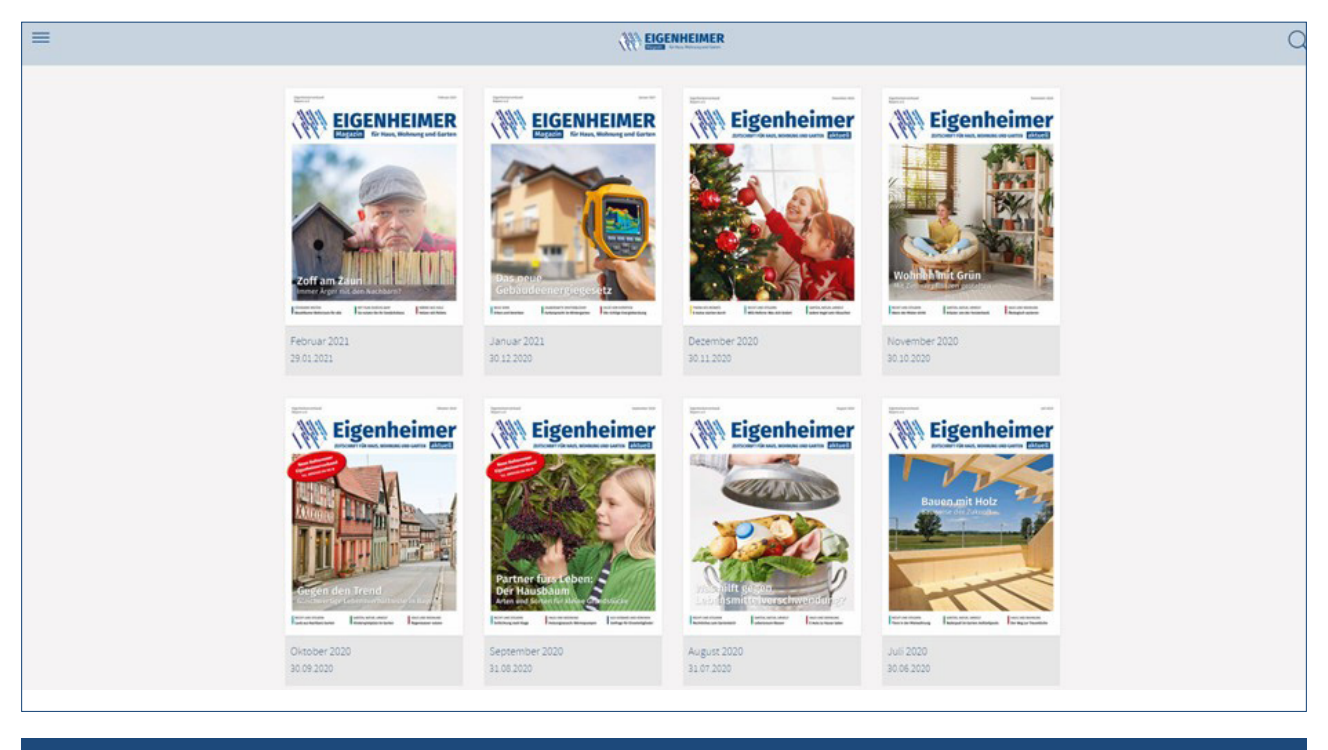

Sie erhalten auf der Eingangsseite eine Übersicht der verfügbaren Ausgaben von "Eigenheimer Magazin". Durch Klick auf eine Ausgabe kommen Sie zur Einzelansicht.

Bei der ersten Nutzung, müssen Sie sich registrieren und danach Ihren Freischaltcode eingeben.

Wenn Sie den Freischaltcode eingegeben haben, ist es ausreichend, sich bei der nächsten Nutzung nur mit den Daten der Registrierung anzumelden.

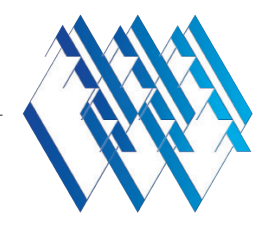

### 1. Schritt: registrieren

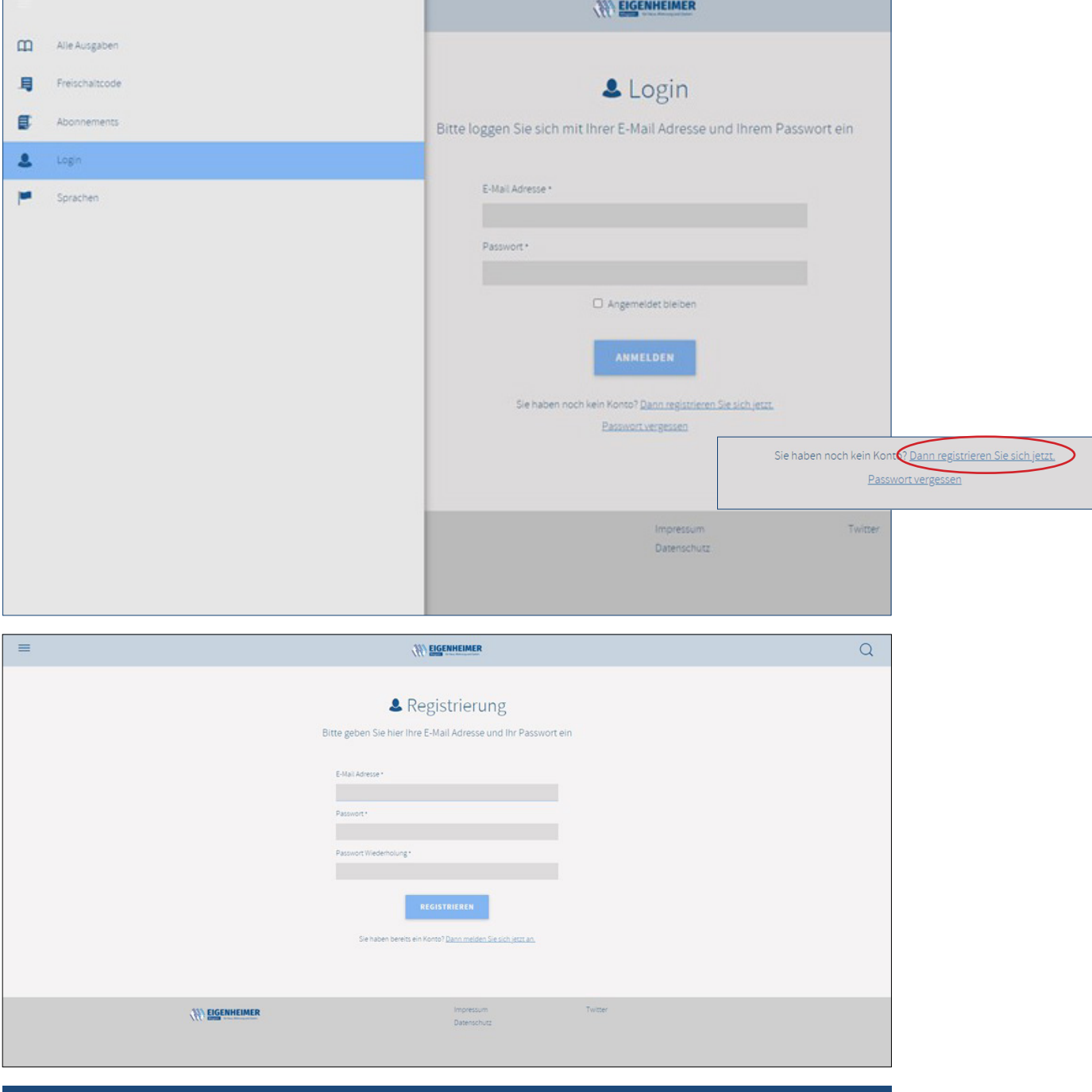

Registrieren Sie sich mit Ihrer E-Mail-Adresse und einem frei gewähltem Paßwort (mindestens 6 Zeichen lang).

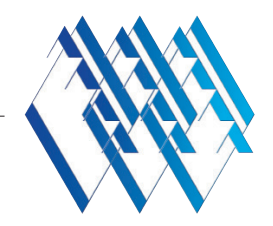

# 2. Schritt: Freischaltcode eingeben

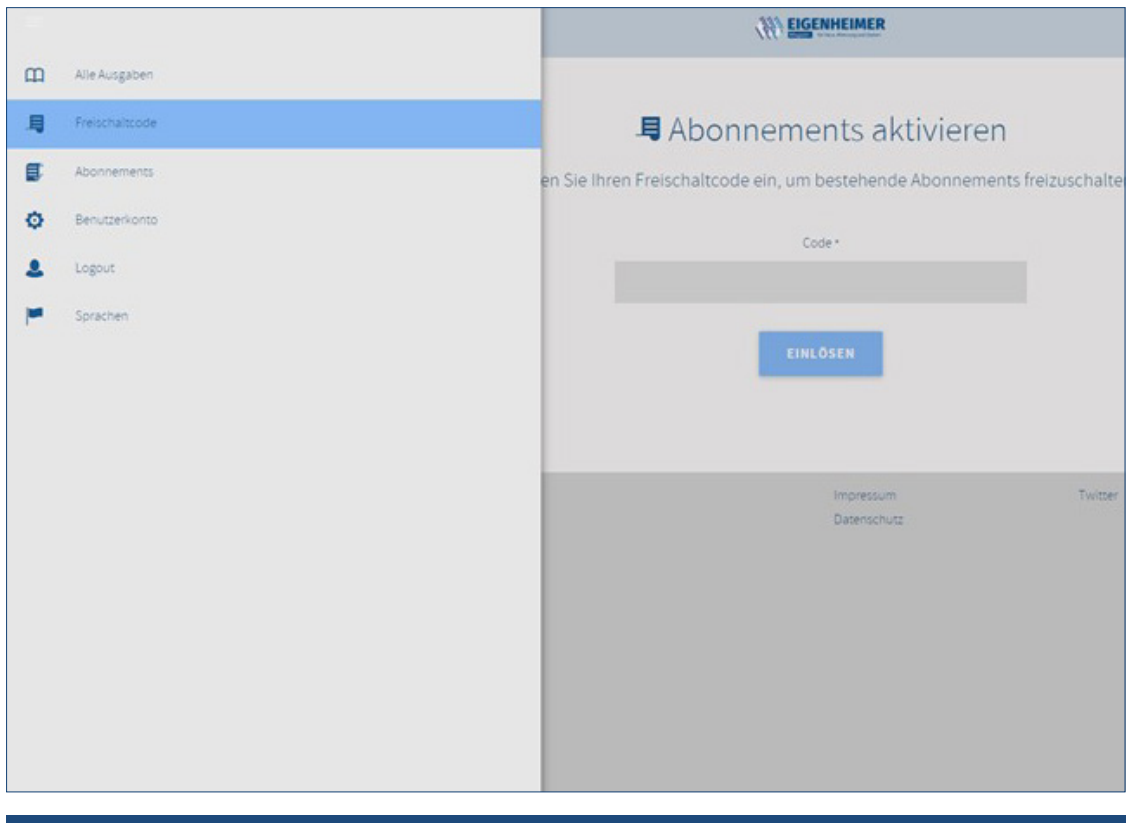

Geben Sie den Freischaltcode ein.

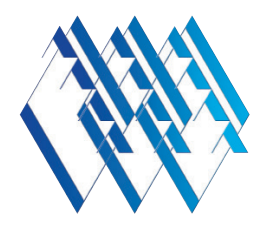

### 3. Schritt: Ausgabe anzeigen

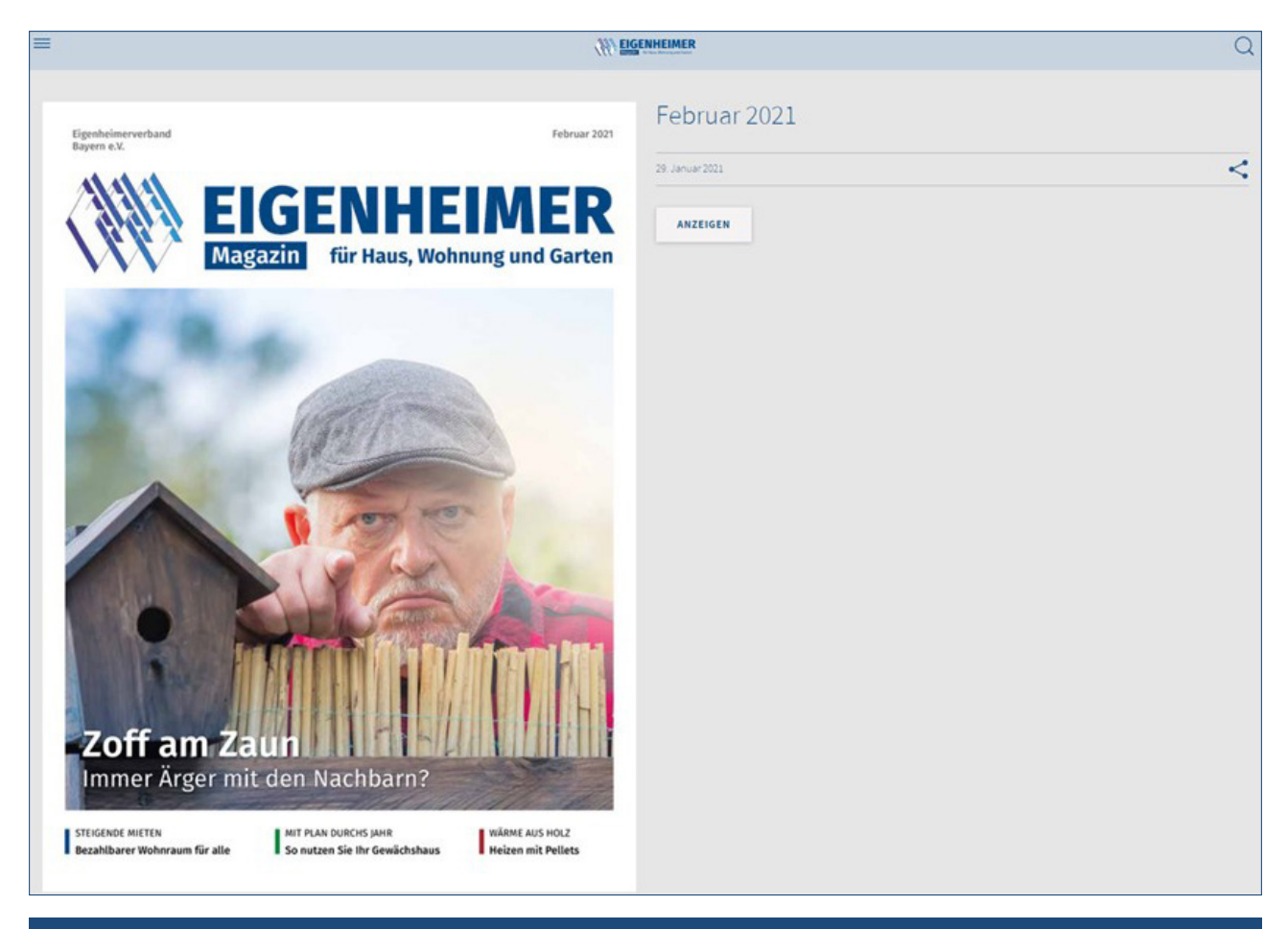

Wenn Sie alles eingegeben haben, können Sie sich jede verfügbare Ausgabe anzeigen lassen.

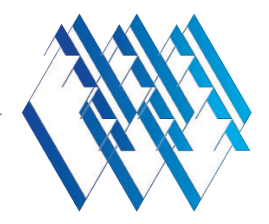

#### Erneute Anmeldung, erneutes Lesen

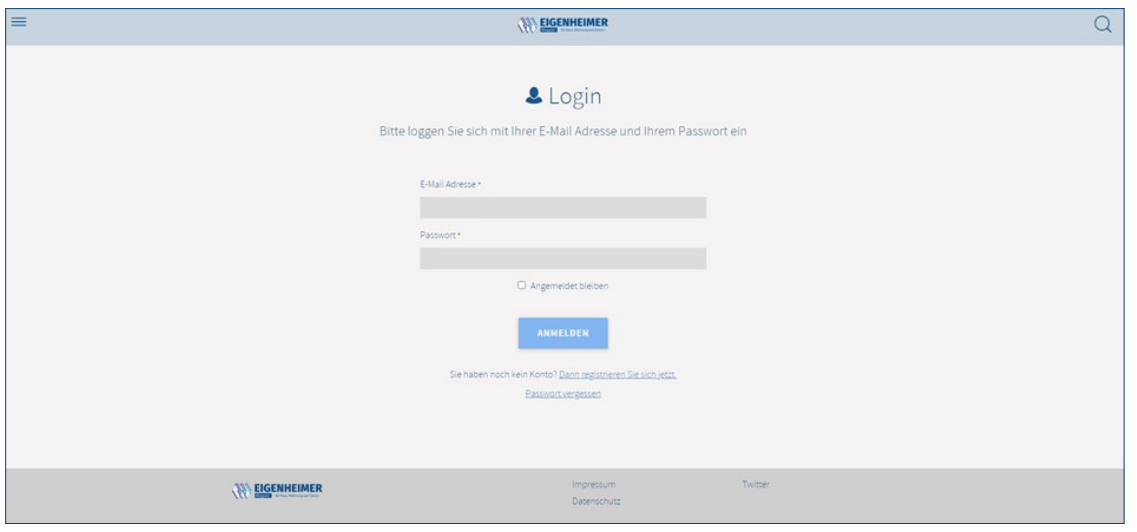

Nachdem Sie registriert sind und den Freischaltcode eingegeben haben, können Sie sich jederzeit wieder anmelden und die verfügbaren Ausgaben von "Eigenheimer Magazin" lesen.

Hierzu müssen Sie sich mit Ihrer E-Mail und dem von Ihnen gewählten Paßwort anmelden. Wenn Sie das Kästchen "Angemeldet bleiben" anklicken, werden Ihre Anmelde-Daten gespeichert.

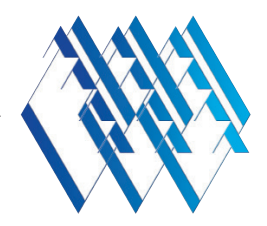

## Nutzung verschiedener Geräte und PC

In der App (auf Smartphone oder Tablet) werden Ihre Daten direkt auf dem Gerät gespeichert.

Sie müssen sich aber anmelden, wenn Sie "Eigenheimer Magazin" auf weiteren Geräten, oder am PC lesen möchten, damit Ihr Freischaltcode dort auch verfügbar ist.

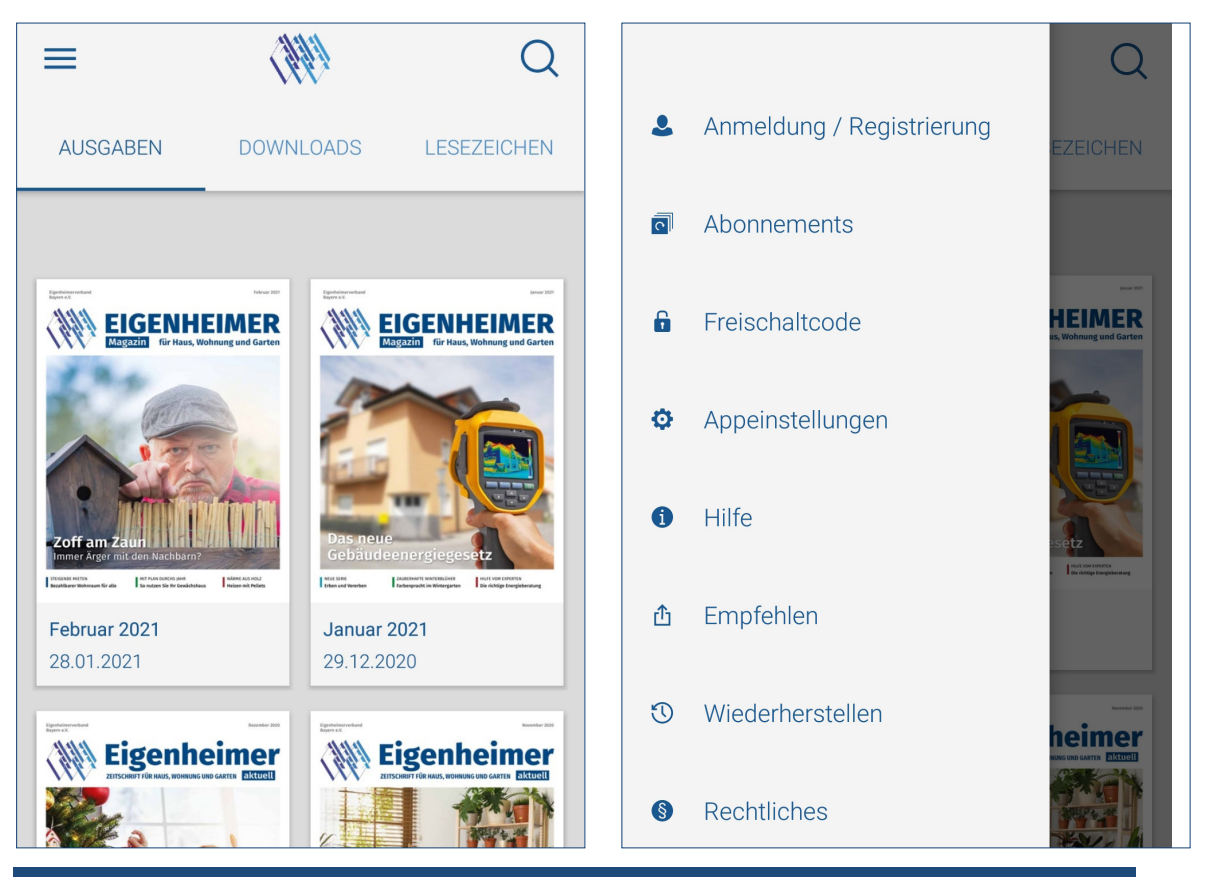

Nutzen Sie in der App die Funktion "Anmeldung/Registrierung", um sich mit Ihren Daten anzumelden.